# m<ppyitis446

# Guide de démarrage

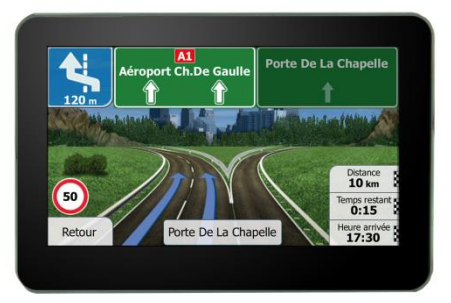

Découvrez votre mappy iti S446

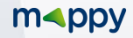

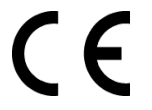

Nous, Logicom, 55 rue de Lisbonne, 75008 Paris, France

Déclarons que le produit gps mappy iti <sup>S446</sup> est en conformité avec les exigences essentielles applicables aux Directives et Normes Européennes suivantes:

**R&TTE 1999/5/EC**: Les équipements hertziens et les équipements terminaux de télécommunications

**EN 60950-1:2006+A11:2009+A10:2010+A12:2011**: Matériel de traitement de l'information - Sécurité Partie 1: Exigences générales IEC 60950-1:2005

**EN 301 489-1 V1.9.2**: Compatibilité électromagnétique et spectre radioélectrique (ERM); Norme de compatibilité électromagnétique (CEM) concernant les équipements hertziens et services; Partie 1: Exigences techniques communes.

**EN 301 489-17 V2.1.1**: Compatibilité électromagnétique et spectre radioélectrique (ERM); Norme de compatibilité électromagnétique (CEM) concernant les équipements de radiocommunication. Partie 17: Exigences particulières applicables aux systèmes de transmission de données à large bande.

**EN 301 489-19 V1.2.1**: Compatibilité électromagnétique et spectre radioélectrique (ERM); Norme de compatibilité électromagnétique (CEM) concernant les équipements hertziens et services; Partie 19 : Conditions particulières pour les stations terriennes mobiles fonctionnant seulement en réception (ROMES) dans la bande de fréquences de 1,5GHz pour la réception de données.

**EN 300 487 :1996+A1 :1997**: Systèmes et stations terrestres de communication par Satellite (SES) ; Stations terriennes mobiles fonctionnant seulement en réception (ROMES) dans la bande de fréquences de 1,5GHz et assurant la transmission de données ; Spécifications de radiofréquence (RF)

**EN 62479 :2010**: Évaluation de la conformité des appareils électriques et électroniques de faibles puissances aux restrictions de base concernant l'exposition des personnes aux champs électromagnétiques (10 MHz à 300GHz).

**EN 300 328 V1.7.1** : Compatibilité électromagnétique et spectre radioélectrique (ERM); Système de transmission de données à large bande; Matériels de transmission de données fonctionnant dans la bande ISM à 2,4 GHz et utilisant des techniques de modulation à étalement du spectre; Norme européenne (EN) harmonisée couvrant les exigences essentielles de l'article 3, paragraphe 2, de la directive R&TTE.

Cette conformité à la directive 1999/5/CE du Parlement et du Conseil Européen pour la sécurité des usagers et les perturbations électromagnétiques s'entend pour autant que le produit pour lequel elle est donnée est installé et utilisé suivant les instructions fournies dans le manuel d'utilisation.

RoHS 2011/65/EU : Relative à la limitation de l'utilisation de certaines substances dangereuses dans les équipements électriques et électroniques.

Toute modification non autorisée du produit annule cette déclaration de conformité.

Paris, le 04 avril 2013. Bernard BESSIS Président Directeur Général

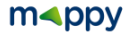

## Français

Ce manuel vous accompagne dans la prise en main de votre GPS mappv iti S446

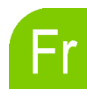

#### **1. Qu'est-ce qu'un GPS?**

Le GPS (en anglais Global Positioning System) est un système permettant de capter des informations de position géographique provenant des satellites. L'information reçue par les ondes radios depuis ces satellites est utilisée pour calculer des localisations et donc pour vous guider sur votre trajet.

#### **2. Réception d'un signal GPS**

Pour capter, votre GPS doit être en extérieur ou derrière une vitre.

- si vous vous trouvez dans un immeuble, un tunnel ou un souterrain, vous ne pourrez pas capter les signaux GPS.
- si votre véhicule est équipé d'un pare-brise athermique, il se peut que la réception soit altérée; nous ne sommes pas en mesure de garantir un fonctionnement optimal de votre appareil dans de telles conditions. Veuillez-vous renseigner auprès de votre constructeur automobile.

**Astuce**: Pour que votre GPS capte plus rapidement les signaux GPS, immobilisez votre GPS quelques instants.

**Note** : Il est normal que votre GPS prenne du temps pour capter les satellites. La réception du signal GPS peut prendre environ 5 à 10 minutes lorsque votre appareil n'a pas été utilisé récemment, voire davantage lors de la première utilisation.

Attention : Retrouvez la notice de navigation de votre GPS sur le sit[e www.support](http://www.support-gps.com/)**[gps.com](http://www.support-gps.com/) rubrique Téléchargements.**

**Important : Avant toutes manipulations de votre GPS, il est obligatoire d'effectuer une copie de sauvegarde de tout le contenu de votre GPS. Voir le Chapitre 9 Sauvegarder les fichiers.**

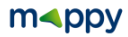

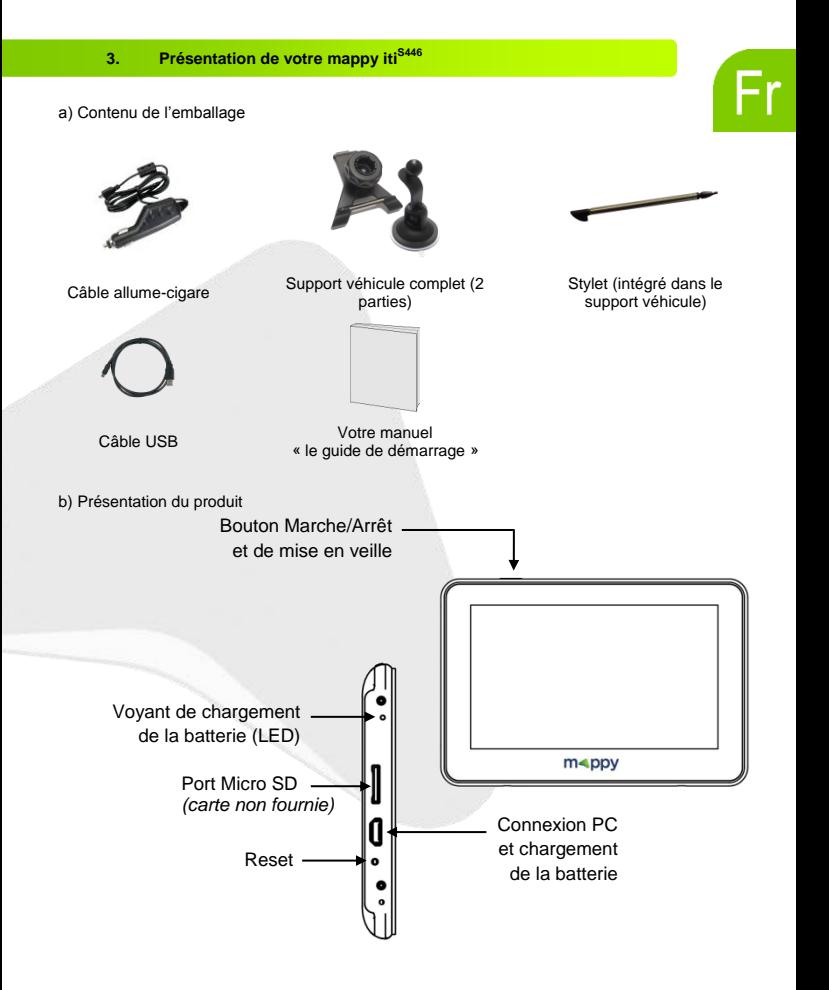

## m<br/>
m<br/> **m**<br/>
sppy

### **4. Première utilisation de votre mappy iti S446**

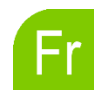

Tout d'abord, mettez le moteur de votre voiture en marche (en cas d'utilisation prolongée de l'appareil avec le moteur éteint, la batterie de la voiture peut être déchargée).

Assemblez la ventouse sur le support voiture, comme montré ci-contre.

 $2<sup>1</sup>$ 

3

 $\overline{4}$ 

5

Enlever le film de protection et fixez la ventouse sur la vitre et verrouillez-la dans sa base. Pour fixer plus fermement, nettoyez au préalable la vitre avant de la fixer.

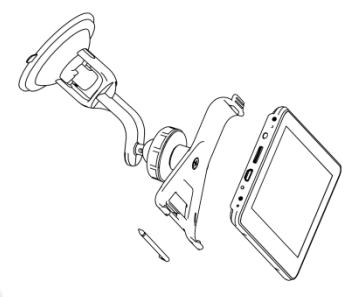

Placez le produit sur la partie inférieure du support. Puis, comme indiqué sur l'illustration, poussez en arrière l'appareil et assemblez l'appareil avec le support-voiture.

Une fois l'installation dans la voiture terminée, allumez l'appareil.

Connectez l'appareil avec le câble allume-cigare. Connectez le câble allume-cigare à la prise allume-cigare de votre voiture.

Appuyez sur le bouton de mise sous tension de l'appareil. Lorsque vous allumez l'appareil, un écran d'accueil vous permet d'avoir accès aux différentes fonctions.

**Attention**: Veillez à installer le support de voiture de façon à ce qu'il ne gêne pas la conduite, n'obstrue pas la vision du conducteur et le déploiement des airbags.

## $m$

Dès que votre mappy GPS est allumé:

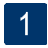

Cliquez sur « Navigation »

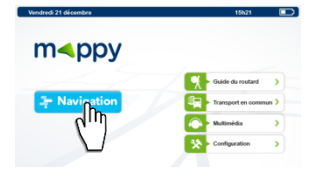

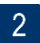

Cliquez sur « Aller vers »

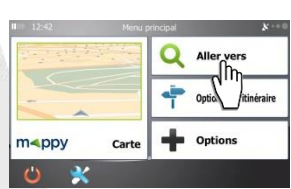

- Puis cliquez sur « Adresse »
- Saisissez le nom de la ville de destination puis sélectionnez votre destination dans la liste de réponses
- Saisissez le nom de la rue de votre destination puis sélectionnez la rue de votre choix ou le centre-ville
- 6

Saisissez le numéro de la rue de destination ou « N'importe où »

Cliquez sur « OK » une fois le calcul d'itinéraire est fini.

Patientez quelques instants que votre mappy iti <sup>S446</sup> capte le signal GPS et laissez-vous guider.

## m<br/>
m<br/> **m**<br/>
spot

## **6. Utilisez le multimédia de votre mappy iti S446**

Dès que votre GPS mappy est allumé:

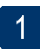

Vérifiez préalablement qu'une carte micro SD est insérée dans le port micro SD prévu à cet effet, et que du contenu multimédia est chargé à l'intérieur.

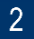

3

Cliquez sur « **Multimédia** »

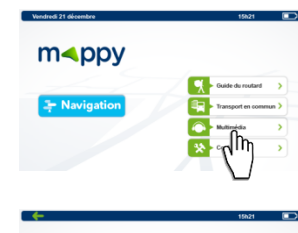

Sélectionnez entre Photos ou Vidéos.

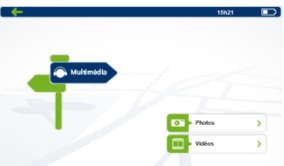

- Choisissez SDMMC pour naviguer dans votre carte micro SD. 4
- Sélectionnez le fichier que vous souhaitez lire.

**Attention** : L'usage du multimédia est formellement interdite par la loi, lorsque vous roulez. Nous vous invitons à utiliser cette fonction uniquement lorsque votre véhicule est immobile et que votre moteur est à l'arrêt.

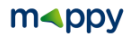

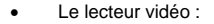

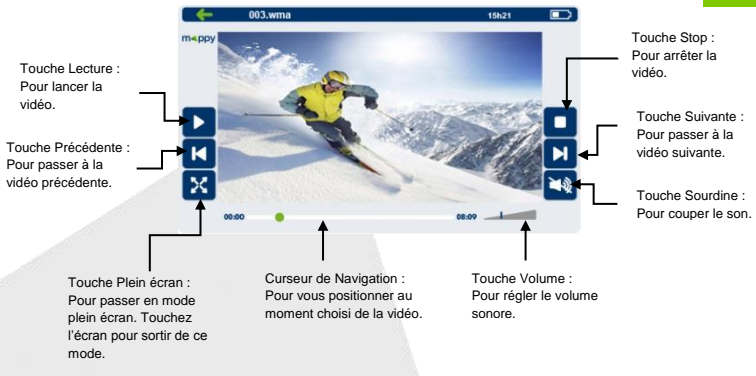

Le lecteur d'images :

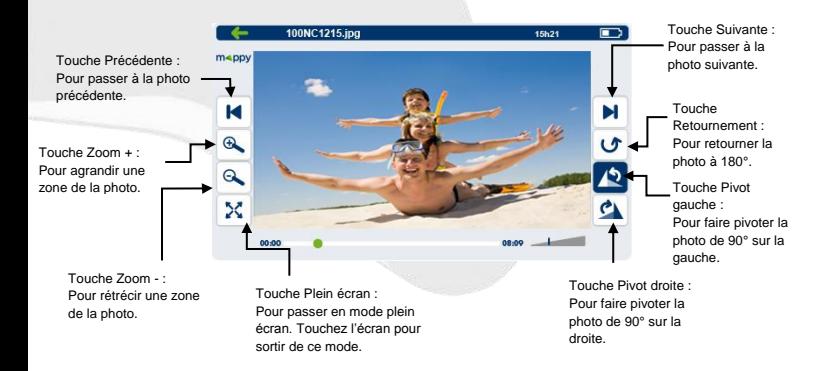

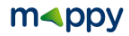

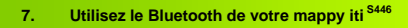

Dès que votre GPS mappy est allumé:

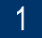

Cliquez sur « Configuration ».

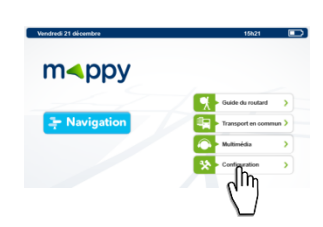

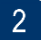

Cliquez sur « Bluetooth ».

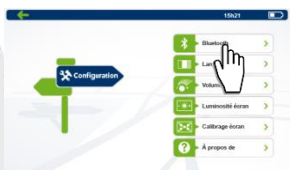

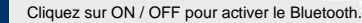

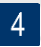

3

Cliquez sur « Appareils associés ».

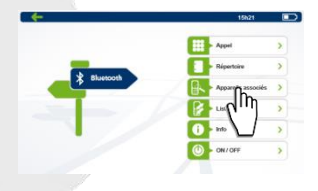

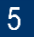

Activez le Bluetooth sur votre téléphone.

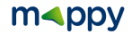

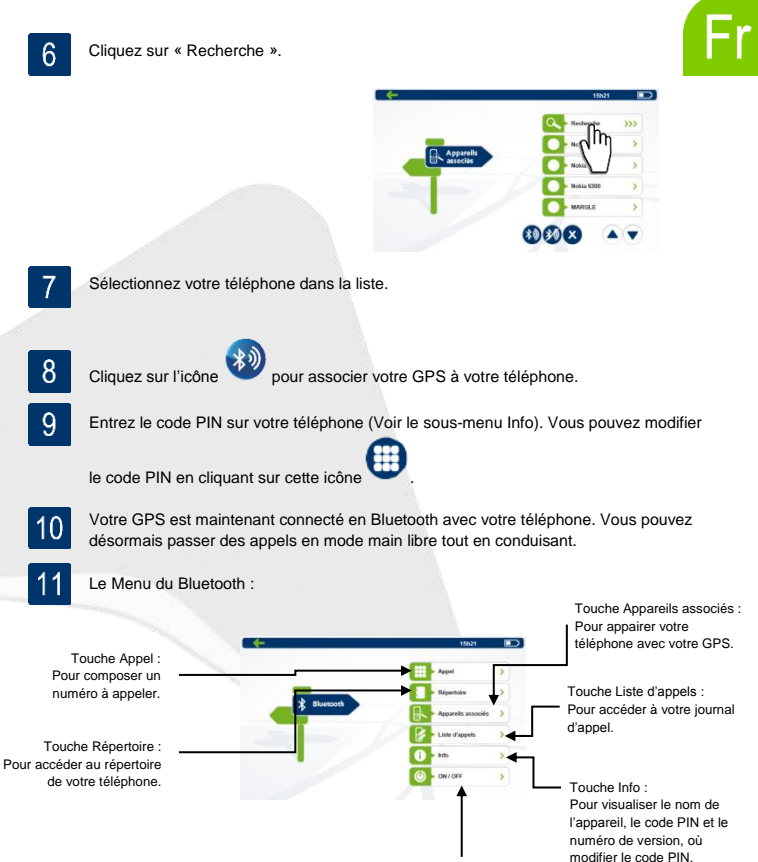

Touche ON / OFF : Pour activer/désactiver le Bluetooth.

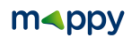

**8. Allumer et éteindre votre mappy iti S446**

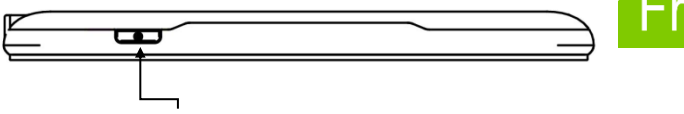

Bouton Marche/Arrêt et de mise en veille

#### **Allumer votre appareil**

Pour allumer l'appareil, maintenir enfoncé le bouton Marche/Arrêt quelques secondes (3 secondes environ)

#### **Eteindre votre appareil**

Pour éteindre l'appareil, maintenir le bouton quelques secondes (5 secondes environ).Vous avez 2 possibilités d'éteindre votre appareil, soit le mettre en veille (dès que vous rallumez votre appareil, il redémarrera à l'endroit où vous l'avez éteint), soit l'éteindre complètement (l'appareil redémarrera complètement). Vous avez 10 secondes pour faire votre choix ou l'appareil se mettra automatiquement en mode ARRET. Pour annuler cette opération, touchez l'écran (Hors icones).

**Note :** Lors du chargement de la batterie, vous pouvez uniquement mettre votre appareil en veille, et même si vous cliquez sur l'icône Arrêt

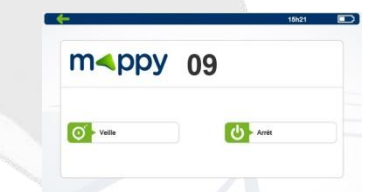

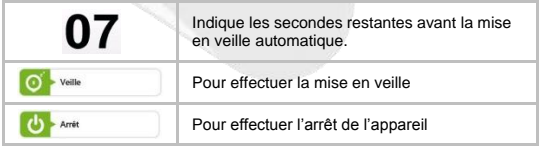

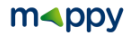

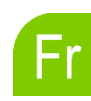

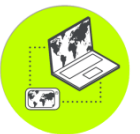

#### *Conditions :*

Vous disposez de **mises à jour illimitées et à vie<sup>1</sup> après activation<sup>2</sup> de votre** GPS pour mettre à jour GRATUITEMENT la cartographie mappy, dans la mesure où celle-ci est disponible.

#### Installation :

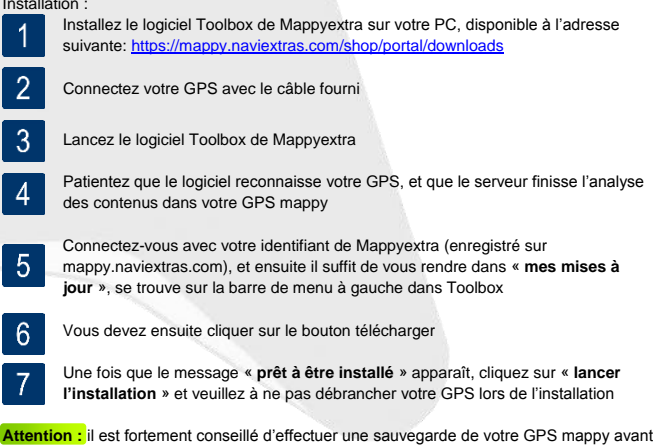

de lancer l'installation

1 : Donne droit à un utilisateur de recevoir jusqu'à quatre mises à jour de cartes par an pendant la durée de vie d'un produit (estimée à 4 ans), ou aussi longtemps que LOGICOM (importateur des GPS Mappy) continuera de recevoir des données cartographiques de son fournisseur tiers. Non transférable à une autre personne ou à un autre GPS Mappy.

2 : L'activation de votre GPS se fait après avoir roulée 20km.

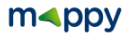

#### **10. Sauvegarder les fichiers**

#### **Important :**

Il est conseillé de faire une sauvegarde du contenu de votre mémoire en cas de perte de données, vous pourrez ainsi récupérer le contenu original afin de vous éviter une intervention en service après-vente

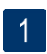

Branchez votre GPS mappy iti <sup>\$446</sup> à votre ordinateur par le câble USB fourni. Puis, vérifiez si l'appareil externe est reconnu sur l'ordinateur de l'utilisateur en tant qu'un Disque amovible.

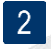

Faire un copier-coller de tout le contenu du disque amovible vers votre ordinateur.

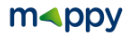

#### **11. Champs de la Garantie**

Le fabricant garantit à l'utilisateur que cet article est exempt de tout défaut de matériel ou d'assemblage sous des conditions normales d'utilisation.

#### Durée de la garantie

La garantie prend effet à la date d'achat. Le bon de garantie et la facture, portant mention de la date d'achat de l'appareil, en constitue la preuve. Cet article comporte une garantie de douze (12) mois à partir de la date d'achat.

#### Bénéficier de la garantie

En cas de problèmes avec votre produit, et durant la période couverte, vous devez rapporter votre produit à votre revendeur.

Une preuve datée de l'achat (ticket de caisse ou facture) sera exigée. Préparez les informations suivantes avant de contacter le service client :

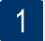

Le numéro de série

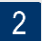

La description du problème rencontré

Si le client détecte un défaut ou un mauvais fonctionnement de l'appareil, dû à un défaut du matériel ou d'assemblage (voir la partie « Restrictions ») durant la période de garantie sous des conditions d'utilisation normale, le client devra rapporter l'appareil chez son revendeur. L'appareil devra être correctement emballé pour un transport en toute sécurité. La preuve d'achat doit être jointe (le bon de garantie ci-joint et la facture d'achat). Si vous devez le faire parvenir par courrier, il est recommandé d'expédier l'article en faisant appel à un service permettant la traçabilité du colis. Le fabricant ne saurait être tenu responsable de la perte ou du dommage de l'appareil tant que l'appareil ne lui est pas parvenu.

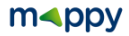

Avant le retour de l'appareil pour garantie

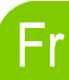

Le client doit d'abord consulter les Foires Aux Questions (FAQ) sur notre site web www.support-gps.com afin de voir si la solution au problème n'est pas déjà expliquée. Le client doit sauvegarder toute donnée et effacer de l'appareil toute information confidentielle, personnelle ou relevant de la propriété industrielle. Le fabricant n'est pas responsable du dommage ou de la perte de quelconques logiciel, progiciel ou données sauvegardés dans l'appareil adressé au service client pour réparation.

#### **Restrictions**

La responsabilité du fabricant ne saurait être engagée pour un service de garantie, si à la réception du produit pour réparation, les tests et examens de l'appareil dévoilaient que le défaut ou le mauvais fonctionnement allégué était inexistant ou était imputable au client ou à une tierce partie, notamment dans les cas suivants : casse, mauvaise utilisation, négligence, maintenance inappropriée, tentatives non autorisées d'ouvrir, de réparer ou de modifier le produit, installation incorrecte ou utilisation de logiciel ajouté par l'utilisateur, virus, ou toute cause sans rapport avec l'utilisation initialement prévue, par accident, incendie, tonnerre, courtcircuit ou coupure de courant électrique ou tout autre incident, exposition à l'humidité, exposition à des températures excessives (positive et négative), La garantie est inapplicable si :

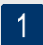

L'appareil a subi des manipulations ou des réparations effectuées par un personnel non autorisé.

Le numéro de série de l'appareil a subi des modifications ou a été retiré.

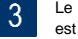

Le sceau de garantie a subi des modifications ou a été endommagé ou si la garantie est expirée.

En tout état de cause, la garantie légale pour vices cachés s'appliquera conformément aux articles 1641 et suivants du Code Civil.

JRV1.0

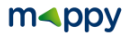

#### *Mise à jour de cartographie et Synchronisation*

Pour mettre à jour ou télécharger des contenus, téléchargez le logiciel **Toolbox**, rendez-vous sur le site **mappy.naviextra.com**

Veuillez-vous reporter au manuel d'utilisation du logiciel **mappyextra** que vous trouverez sur le site :

**www.support-gps.com**

#### *D'autres questions ?*

Téléchargez les guides complets d'utilisation du logiciel de navigation de votre mappy iti S<sub>446</sub> sur le site Internet ·

#### **www.support-gps.com**

Egalement sur ce site une rubrique **FAQ** avec l'ensemble des informations et des astuces pour profiter pleinement de votre GPS.

Dans le cas où les réponses ne vous satisferaient pas, vous pouvez nous joindre au numéro **01 48 63 67 94 – 01 48 63 67 95** pour toute question concernant l'utilisation, et allez sur le site **www.support-gps.com** la rubrique contact concernant les mises à jour de cartographie.

#### *Accessoires*

Découvrez toute notre gamme d'accessoires (Housse et de nombreuses nouveautés...) sur **www.support-gps.com**

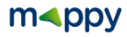